## **RESETANLEITUNG.**

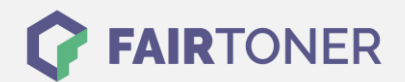

## **Brother HL-5370 W Toner Reset**

**Schritt-für-Schritt: So setzen Sie den Toner Ihres Druckers ganz einfach zurück!**

**TROMMEL RESET**

Um einen Brother HL-5370 W Toner Reset durchzuführen, befolgen Sie bitte die Anleitung. Dies ist nach einem Toner Wechsel nötig. Gehen Sie dabei schnell vor, um ein Zurückfallen in das Hauptmenü zu vermeiden.

- 1. Schalten Sie das Gerät am Netzschalter aus
- 2. Öffnen Sie die Frontklappe des Brother HL-5370 W
- 3. Schalten Sie den Drucker bei gehaltener Taste ein
- 4. Halten Sie die Taste GO am Gerät gedrückt, bis alle LEDs leuchten
- 5. Die Status LED erlischt
- 6. Lassen Sie die Taste GO los
- 7. Drücken Sie die Taste GO 2x nacheinander
- 8. Wählen Sie nun Ihren Toner:
- 9. Drücken Sie die Taste GO 5x für Standard Toner
- 10. Drücken Sie die Taste GO 6x für Jumbo Toner
- 11. Schließen Sie die Frontklappe wieder

Das Zählwerk ist nun zurückgesetzt und der Toner Reset des Brother HL-5370 W abgeschlossen.

## **Verbrauchsmaterial für Brother HL-5370 W Drucker bei FairToner**

Sie können hier bei [FairToner](https://www.fairtoner.de/) auch die passenden Brother TN-3230 oder TN-3280 Toner für Ihren Brother HL-5370 W Drucker kaufen.

- [Brother HL-5370 W Toner](https://www.fairtoner.de/toner/brother-toner/brother-hl-5370-w-toner/)
- [Brother TN-3230 Toner](https://www.fairtoner.de/oem/brother-tn-3230-toner/)
- [Brother TN-3280 Toner](https://www.fairtoner.de/oem/brother-tn-3280-toner/)

**FAIRTONER.DE ONLINESHOP / SOFORTHILFE / RATGEBER**

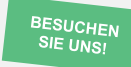

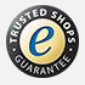